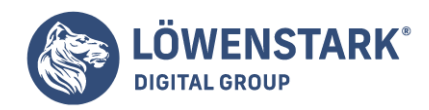

# **Google Disavow Tool**

Stand: 04.07.2022

**Schlechte Backlinks können im schlimmsten Fall zu einer Abstrafung und zu einem Sichtbarkeitsverlust der eigenen Website in den [Suchmaschinen](https://www.loewenstark.com/wissen/suchmaschinen) führen. Mit dem Google Disavow Tool haben Webmaster die Möglichkeit, das Linkprofil zu bereinigen und Verweise zu entwerten. Wir bewegen uns hier also im Bereich der [Offpage-Optimierung](https://www.loewenstark.com/ratgeber/seo-ratgeber/offpage-optimierung/). Allerdings soll es nur als letzte Option zum Einsatz kommen, der erste Schritte ist die Entfernung der Links ohne das Google Disavow Tool.**

## Was ist das Google Disavow Tool?

2012 wurde auf der Pubcon in Las Vegas das Google Disavow Tool von Matt Cutts persönlich vorgestellt. Mit diesem Hilfsmittel können Webmaster eingehende Links mit einem schlechten Trust für ungültig erklären lassen. Es ist Bestandteil der [Google Search Console](https://www.loewenstark.com/wissen/google-search-console/) und kann von allen eingesetzt werden, die über die Inhaberrechte sowie uneingeschränkte Nutzerrechte der Webseite verfügen. **Das Tool soll dem Webmaster ermöglichen, von sich aus schädliche Verlinkungen per Disavow-Datei für ungültig zu erklären**. Entwertete Verlinkungen bleiben bestehen, sie haben jedoch keine positive oder negative Auswirkung mehr, da Google die für ungültig erklärten Links nicht mehr beachtet.

Erstmals wurden Websites wegen schlechter oder unnatürlicher Verlinkungen nach dem [Penguin-Update](https://www.loewenstark.com/wissen/google-penguin-update/) sanktioniert.

## Kontext und Hintergrund

Wie bereits angedeutet, wurde im Jahr 2012 das **Penguin Update** herausgebracht. Seit dem Update wird bei Google verstärkt auf manipulative Linksetzung eingegangen. Der Algorithmus der Suchmaschine legt seit dem Update also viel Wert auf die natürliche Entstehung von Verlinkungen und möchte so **manipulierten Backlinkprofilen entgegenwirken**. Allerdings ist es für Google trotz des Penguin Updates nicht möglich, jede unnatürliche Verlinkung zu erkennen und zu entwerten. Aus diesem Grund wurde das Google Disavow Tool entwickelt. Mit dem Hochladen einer Disavow-Datei wird dem Webmaster die Möglichkeit gegeben, der Suchmaschine von sich aus mitzuteilen, dass sie die enthaltenen Backlinks bei der Untersuchung der Website ignorieren soll.

# Nutzen des Google Disavow Tools

Eine Verlinkung zwischen zwei Websites sollte immer ohne Bezahlung geschehen und signalisiert Google in der Regel den **Verweis auf relevante Inhalte**. Eine gut optimierte Internetpräsenz verfügt über eine

**Löwenstark Digital Group GmbH**

**Geschäftsführung:** Hartmut Deiwick • Gerichtsstand: AG Braunschweig • Registernummer: HRB 205088 • Ust-IdNr.: DE 250 332 694 • St.-NR.: 14/201/16808

**Bankverbindung:** Volksbank Braunschweig • IBAN: DE61 2699 1066 185 2167 000 • BIC: GENODEF1WOB

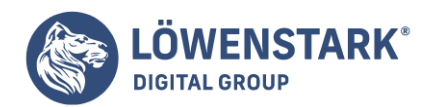

angemessene Anzahl an solchen Links und verdient sich somit ein stabiles Ranking. Mit gekauften oder künstlich generierten Backlinks versuchen jedoch manche Webmaster, einen höheren Trust zu gewinnen. Google hat daher eine Liste zu Links erstellt, die einen negativen Einfluss haben:

- SPAM-Links
- Backlinks von qualitativ minderwertigen Seiten und Inhalten
- Verlinkungen aus Blogkommentaren
- Links mit identischem Ankertext
- Verweise von ausländischen Webseiten
- gekaufte Backlinks
- gegenseitige Linkpartnerschaften
- **.** Links von nur einer Domain

Befinden sich auf einer Website einzelne Links, die ein negatives Ansehen haben, stellt das kein Problem dar. Häufen sich die Verweise allerdings, muss der Webmaster reagieren.

Das Google Disavow Tool hilft dabei, trotz glückloser Kontaktaufnahmen zur anderen Website und Entfernungsversuchen den **Link zu entwerten**, sodass er für die [Einhaltung der Richtlinien](https://www.loewenstark.com/wissen/google-webmaster-richtlinien/) nicht mehr relevant ist. Damit ist ein steigendes Ranking wieder möglich. Bleiben solche Backlinks auf der Website erhalten, führt das zu Abstrafungen oder zur Verbannung aus dem Google-Index.

## Funktionsweise des SEO-Tools

Laut Google sollte die erste Arbeitshandlung immer darin bestehen, den persönlichen Kontakt zum Linkpartner zu suchen, damit der entsprechende Link manuell entfernt wird. Doch nicht immer ist das erfolgreich. Sei es, dass es keinen direkten Ansprechpartner gibt, die Website den Besitzer gewechselt hat oder einfach der Wille zum Entgegenkommen fehlt. Dann hilft das Google Disavow Tool weiter.

#### **So sieht das Tool aus:**

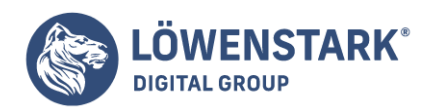

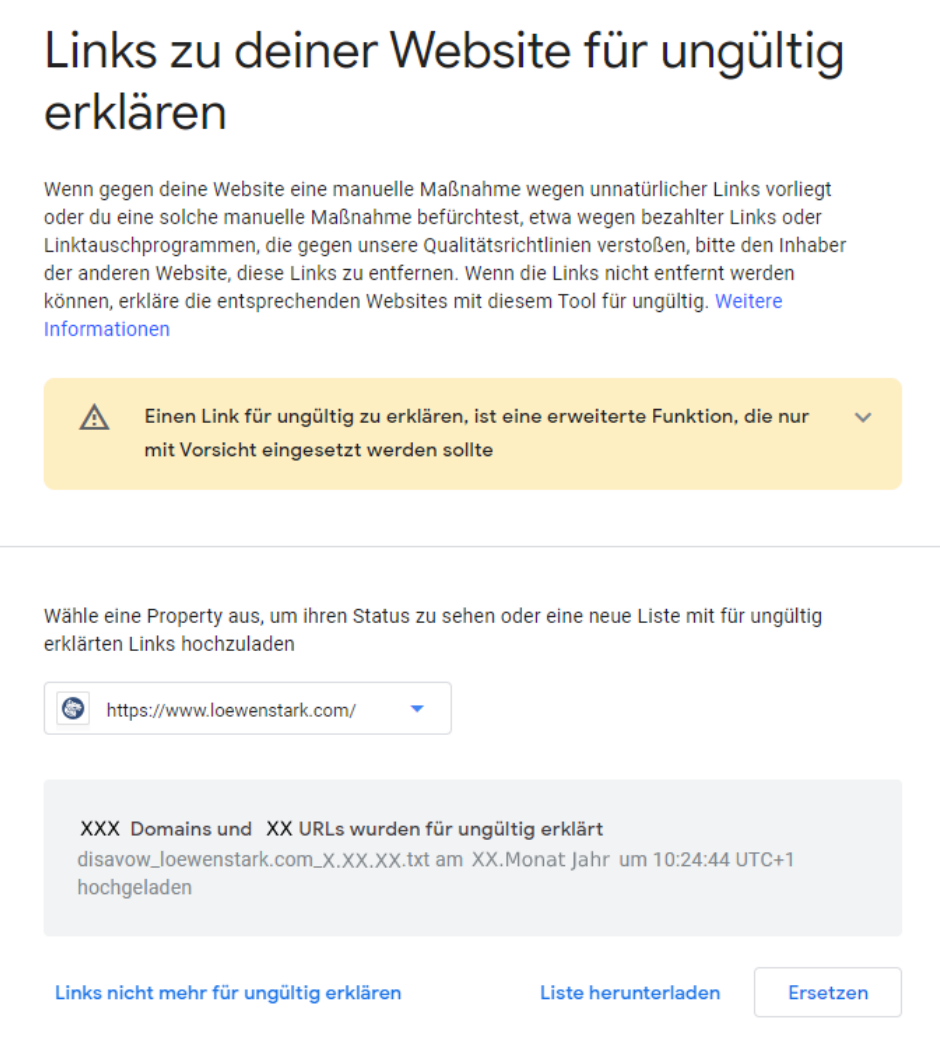

Für die Nutzung des Tools sind ein Google Account sowie die **Hinterlegung der eigenen Webseite in der Google Search Console** Voraussetzung. Nach einer umfassenden Analyse des eigenen Backlinkprofils werden die schädlichen [URLs](https://www.loewenstark.com/wissen/urls/) oder ganze Domains in der Disavow-Datei zusammengetragen. Die txt-Datei wird anschließend im UTF-8-Format im Disavow-Tool hochgeladen und damit bei Google eingereicht.

Dabei gibt es zwei unterschiedliche Möglichkeiten. Soll ein genau definierter Link entwertet werden, muss er original in eine Zeile des Google Disavow Tools eingetragen werden. Zukünftig ignorieren die Crawler diesen Link.

http://linkignorieren.de/spam/beispiel1.html http://linkignorieren.de/spam/beispiel2.html

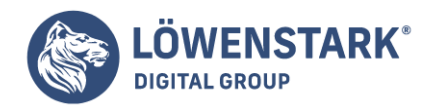

Außerdem ist es möglich, auf diesem Weg eine gesamte Domain auszuschließen.

domain:linkignorieren.de

Sind alle betroffenen Links erfasst und im Google Disavow Tool vermerkt, wird das gesamte Dokument eingereicht. Zusätzlich besteht auch eine Kommentarfunktion, um die Nachvollziehbarkeit der Löschung zu begründen.

#### Das ist bei der Arbeit mit dem Google Disavow Tool zu beachten

**Final wird eine Datei erstellt, die alle Backlinks zur Entwertung enthält. Ist bereits eine vorhanden, wird mit jedem erneuten Hochladen die alte Datei überschrieben.** Unterlaufen dabei Fehler, können vorher eingetragene Links wieder freigesetzt werden. Hierbei muss also äußerst konzentriert vorgegangen werden, damit keine Fehler entstehen.

Vor allem Neulinge können schlechte Links von guten Seiten und gute Links von schlechten Seiten nur schwer unterscheiden. Das kann zu einem falschen Eintragen in die Disavow-Liste führen. Mit entsprechender Berufserfahrung kommt jedoch auch das Wissen, welcher Verweis entwertet werden muss und welcher weiterhin aktuell ist.

**Die Links bleiben nach der Entwertung weiterhin bestehen, sie werden jedoch nicht mehr für die Qualitätsbewertung der Website herangezogen.** Das kann sich über einen Zeitraum von mehreren Wochen hinziehen. Es ist empfehlenswert, in regelmäßigem Abstand den Status zu prüfen. Ungültige Links werden in der Datei nicht gesondert im Linkbericht gekennzeichnet.

## Relevanz für die Suchmaschinenoptimierung

Kam es bereits zu einer Abstrafung, steht ein [Update](https://www.loewenstark.com/wissen/google-updates/) an oder haben sich die Kennzahlen verschlechtert, sollte in jedem Fall ein Link Audit durchgeführt werden, um eventuelle Rückschlüsse auf den Sichtbarkeitsverlust herzustellen. Es ist möglich, dass dabei schädliche Links auftauchen, die vor dem Ergreifen der Optimierungsmaßnahmen für ungültig erklärt werden sollen.

Nur mit einem sauberen Backlink-Profil haben auch alle anderen [SEO-Anpassungen](https://www.loewenstark.com/ratgeber/seo-ratgeber/suchmaschinenoptimierung/) Erfolg. Sowohl bei [Abstrafungen](https://www.loewenstark.com/wissen/google-penalty/) als auch Verdachtsmomenten kann damit eine Verbesserung hervorgerufen werden.

Grundsätzlich muss der **Link Audit manuell erfolgen**, es stehen dafür jedoch einige Tools zur Verfügung, die den Arbeitsaufwand geringer halten. Sie sind mit den wichtigen Algorithmen ausgestattet, die schädliche Verweise aufspüren. Das Bereinigen übernehmen sie jedoch nicht, das erfolgt über das Google Disavow Tool.

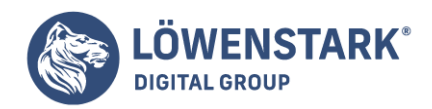

# Vor- & Nachteile des Google Disavow Tools

Hauptsächlich hat die Arbeit mit dem Google Disavow Tool Vorteile. **Mit geringem Aufwand lassen sich viele Backlinks gleichzeitig entwerten**. Zudem ist es kostenfrei in die Google Search Console integriert und einfach zu handhaben. Auch die Entwertung kompletter Domains ist sowohl eine Zeitersparnis als auch insgesamt ein großer Vorteil des Hilfsmittels.

Der größte Nachteil liegt jedoch darin, dass vor allem unerfahrenen Mitarbeitern Fehler unterlaufen können. Ein Link-Experte arbeitet in den meisten Fällen routiniert mit dem Google Disavow Tool. Weiterhin besteht die Gefahr, dass durch das schnelle Eintragen zu viele Verweise gleichzeitig entwertet werden. Damit ist das Linkprofil nicht mehr natürlich. **Eine falsche Entwertung kann fatale Folgen für die Website haben – auch dann drohen Verluste im Ranking und in der Sichtbarkeit.**

Grundsätzlich ist das Google Disavow Tool bei richtiger Handhabung ein sinnvolles Gadget und eine große Unterstützung in der Suchmaschinenoptimierung von Webseiten.

Als [SEO-Agentur](https://www.loewenstark.com/performance-marketing/suchmaschinenoptimierung/) stehen wir Ihnen mit unserer Expertise zur Seite. Kontaktieren Sie uns gerne!